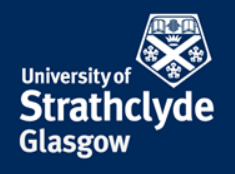

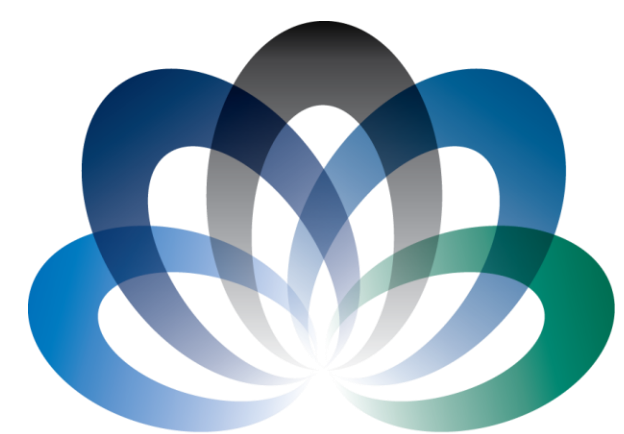

# ARCHIE-WeSt

**Academic and Research Computer Hosting Industry and Enterprise** in the West of Scotland

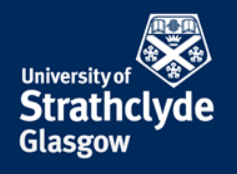

### HPC User Introduction

### Dr Richard Martin HPC Manager, ARCHIE-WeSt

*Room JA8.30, x3265 Richard.martin@strath.ac.uk*

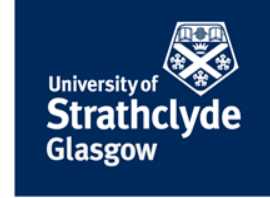

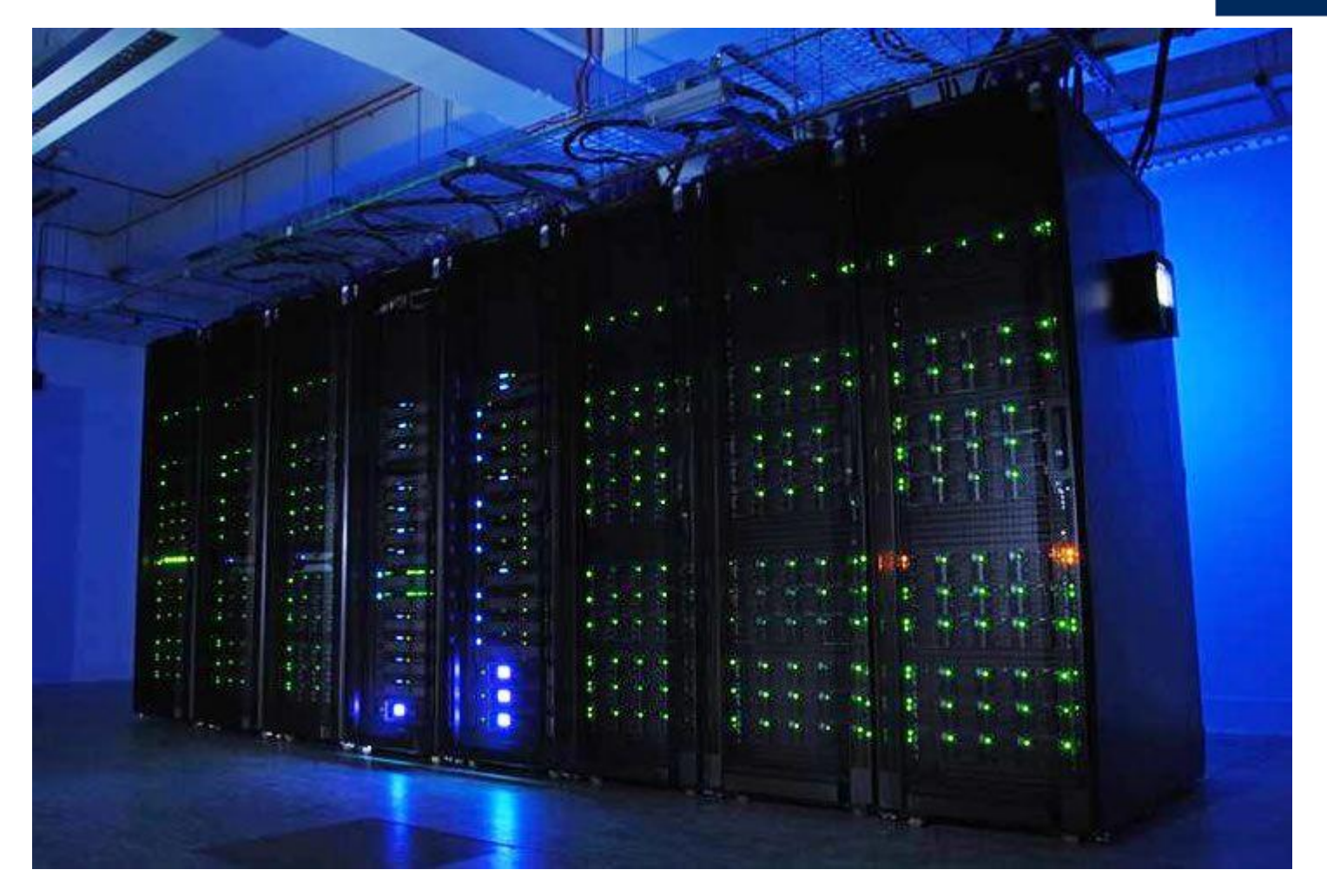

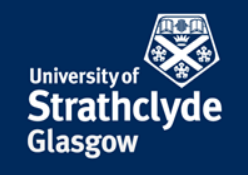

### Technical Specification

- 276 compute nodes
	- Dell C6100
	- 2 Intel Xeon X5650 2.66 GHz CPU (6 cores each)
	- 48 GB RAM
	- 4xQDR Infiniband interconnect
	- 3312 core "main queue"
- 8 DELL R810 SMP nodes ("fat nodes")
	- 4 Intel Xeon E7-430 2.3GHz eight core CPU's
	- 512 GB RAM
- 8 Nvidia M2075 GPU nodes
- 2 Dell R5500 visualization nodes
- 150 TB high performance storage (LUSTRE)

QDR infiniband (32 Gbs-1)

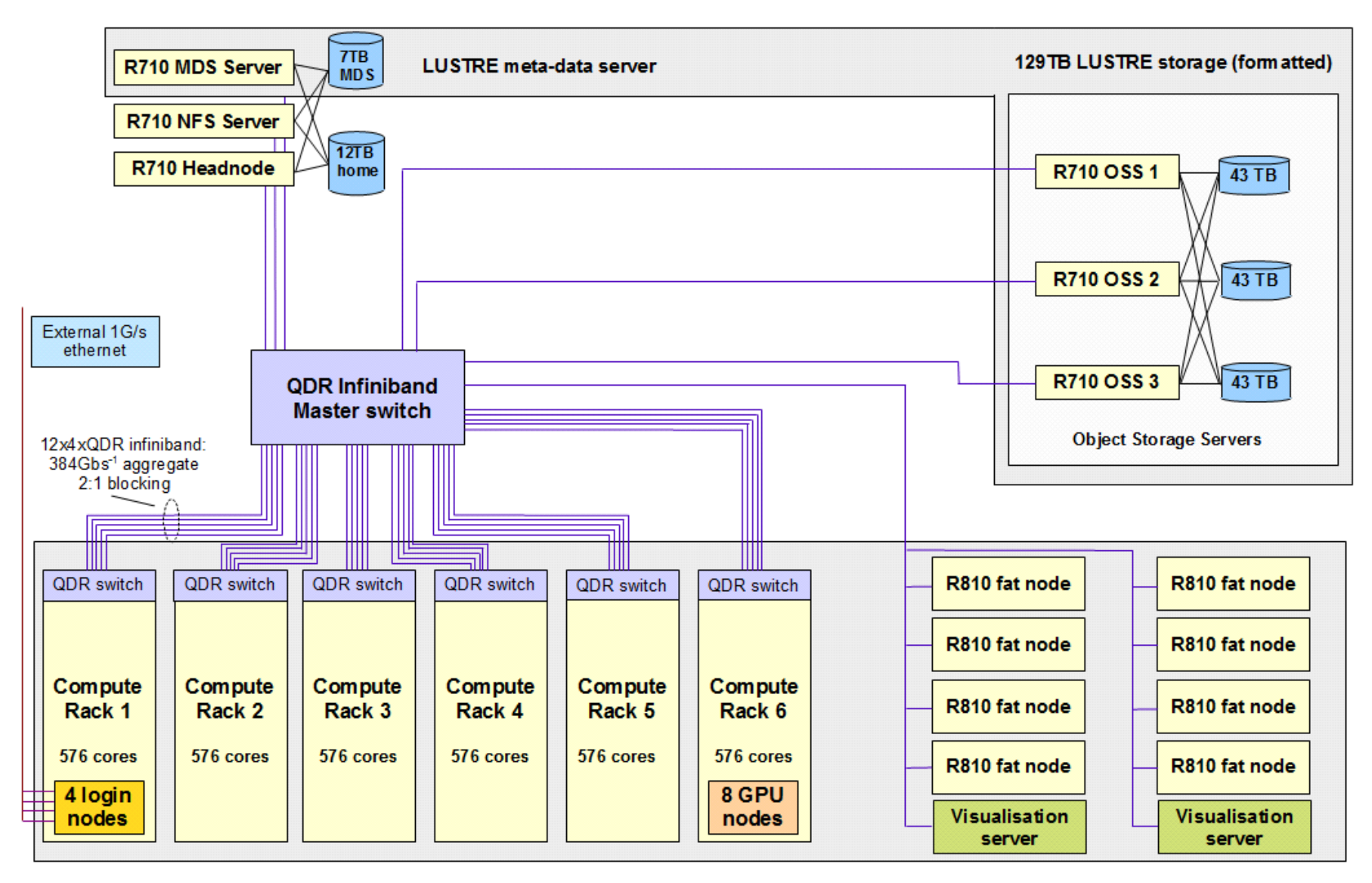

#### Access

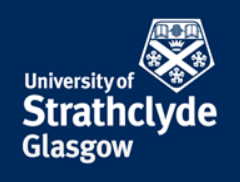

#### **ssh - s**ecure **sh**ell

**ssh** is a program for logging into a remote machine and executing commands in the remote machine.

#### **ssh cwb08102@archie-w.hpc.strath.ac.uk**

log user cwb08102 to ARCHIE-WeSt

#### **ssh -X cwb08102@archie-e.hpc.strath.ac.uk**

log user cwb08102 to ARCHIE-WeSt using X terminal (graphic terminal)

Use **archie-w, archie-e, archie-s or archie-t** and your **DS username**

#### Remote control - PuTTY

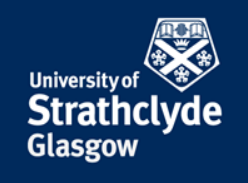

**PuTTY** is a free implementation (open source) of Telnet and SSH for Windows and Unix platforms, along with an xterm terminal emulator. is a SFTP client and FTP client for Windows.

To download visit http://www.putty.org/

#### Remote control - PuTTY

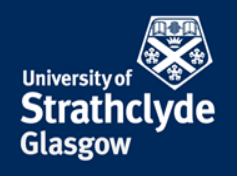

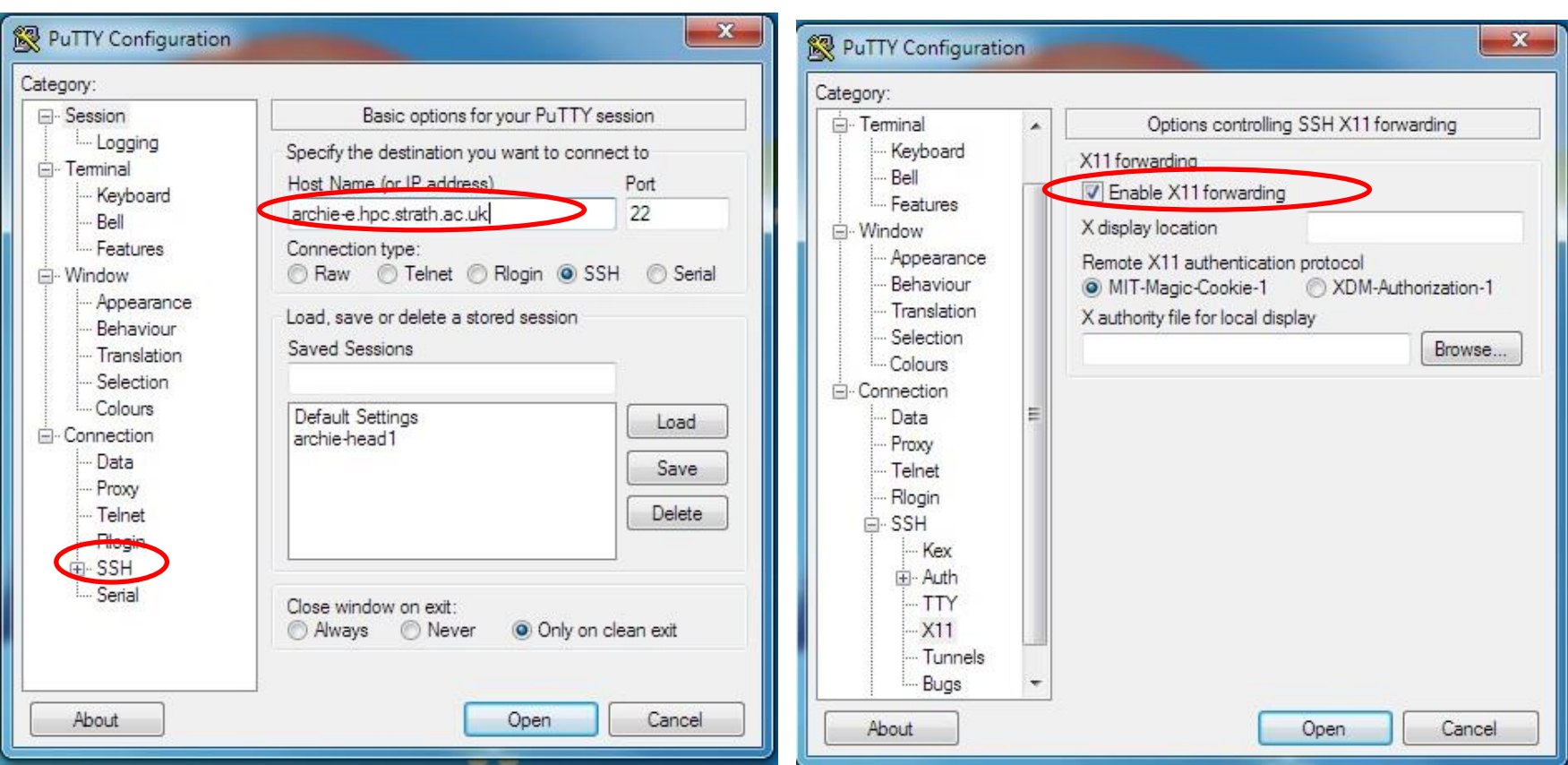

#### Remote control - PuTTY

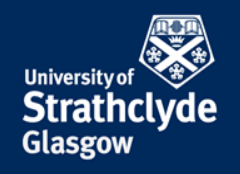

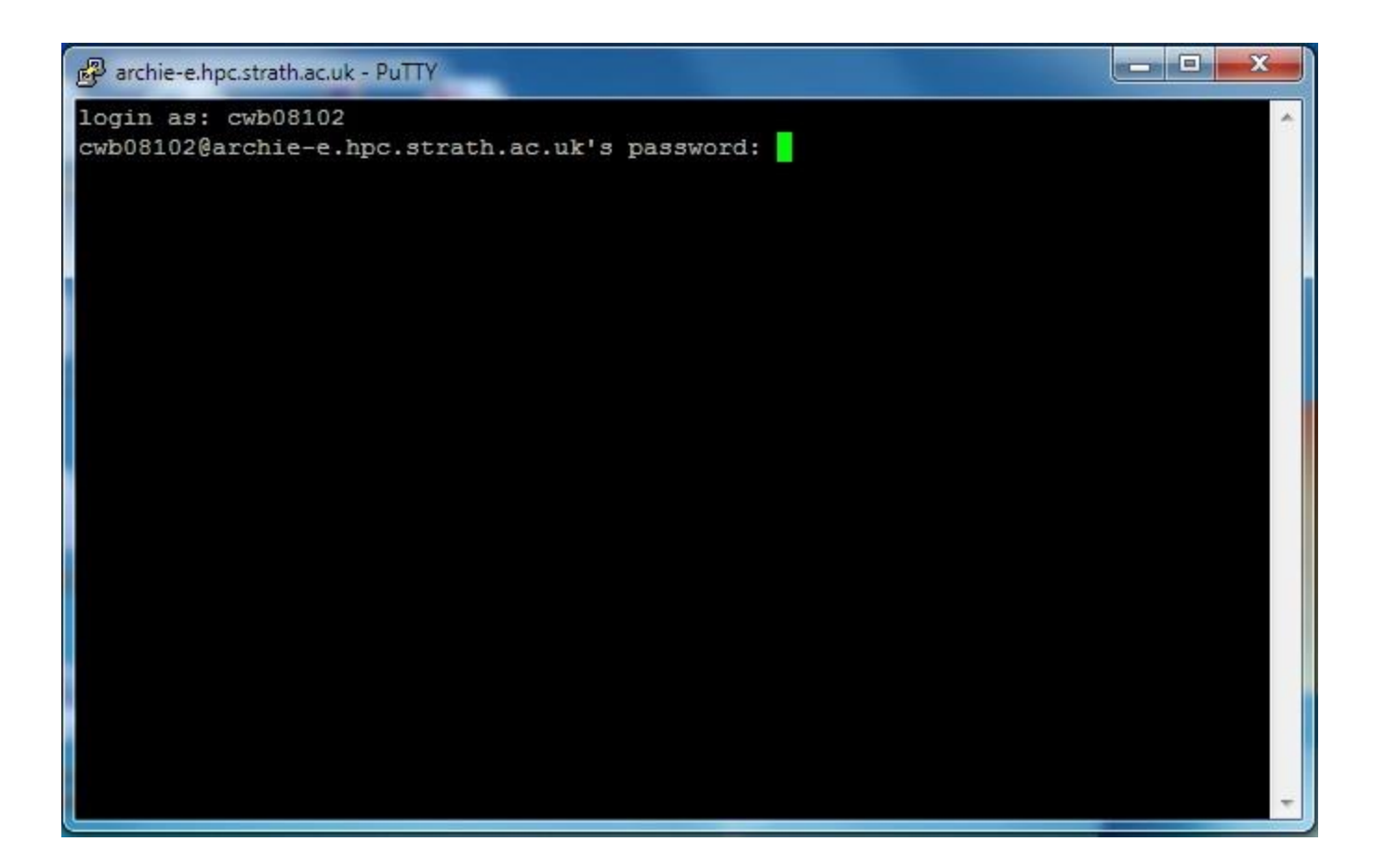

#### Access with remote display

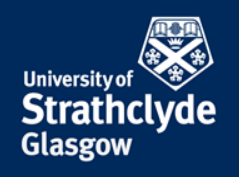

Using **ThinLinc** remote desktop client, we can run a remote desktop session on ARCHIE-WeSt

- Download from **https://www.cendio.com/downloads/clients**
- Instructions at **http://www.archie-west.ac.uk/archie-access**

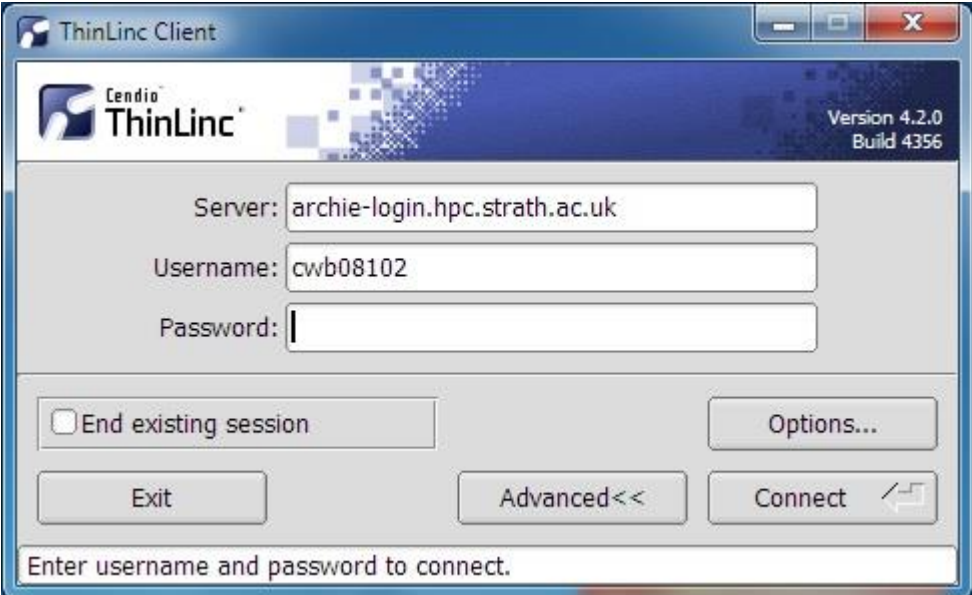

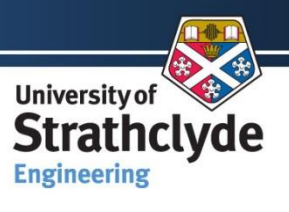

Glasgow

#### Remote Desktop - ThinLinc

#### To have the remote **desktop session connect to archie-login.hpc.strath.ac.uk,** use your DS username and password.

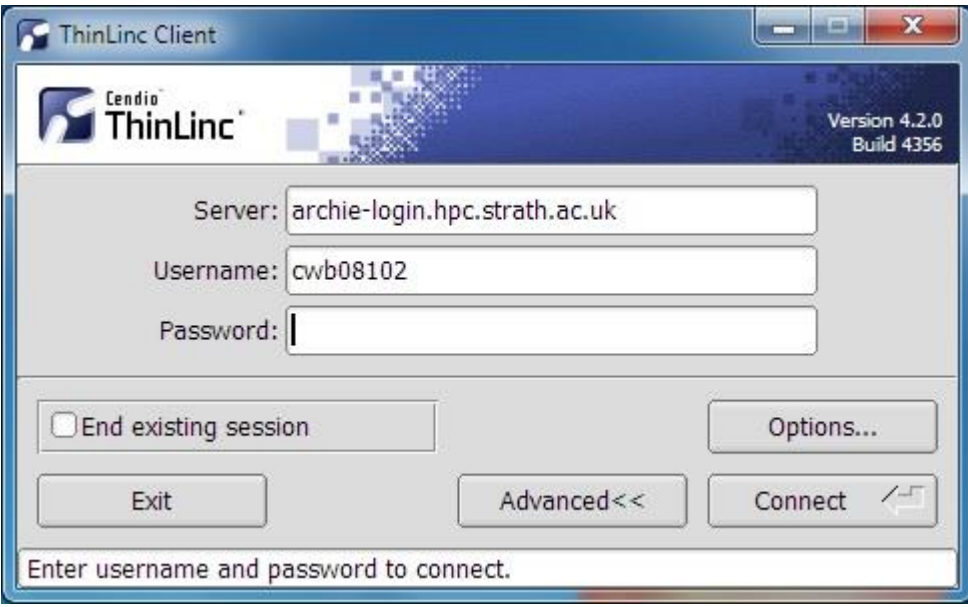

 Pressing **F8** within the desktop session will give you the access to the **ThinLinc** client options.

You can "suspend" the

session by simply closing the

window via the "**X**" on the top corner. You can of course resume the suspended sessions. However, if you have no applications running we recommend that you **log out** and release the license.

#### Access to Visualization server

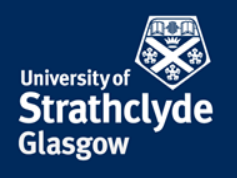

Using **ThinLinc** remote desktop client, we can run a remote desktop session on ARCHIE-WeSt visualization server

To use ARCHIE-WeSt visualisation server graphic card instead of your local graphic card use the command **vglrun.** For example: **vglrun vmd** instead of **vmd**.

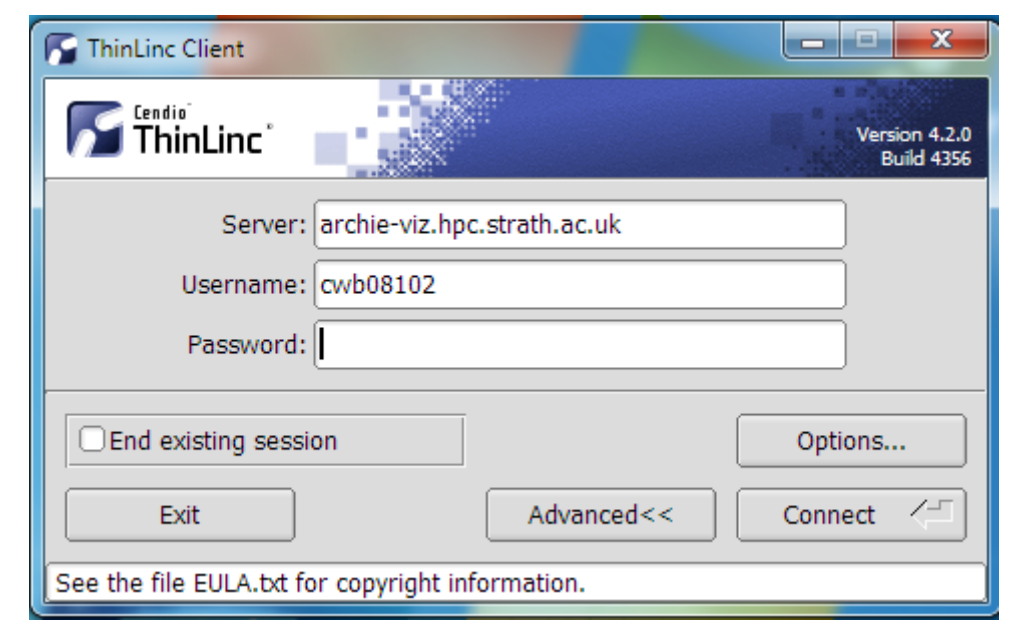

#### Transferring Files

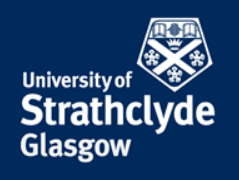

#### **scp - s**ecure **c**o**p**y

**scp** copies files over the network securely, uses ssh for data transfer

- **scp**  $-r$  copy the entire directory (with sub-directories)
- **scp -p**  preserve file attributes and timestamps

#### Transferring Files

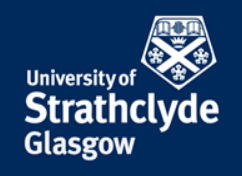

#### **scp - s**ecure **c**o**p**y

Sitting at your desktop machine:

**scp -rp cwb08102@dm1.hpc.strath.ac.uk:/lustre/strath/physics/cwb08102/MY\_DATA .** 

copy the entire directory (with sub-directories) from ARCHIE to your current working directory

- **-p**  preserve file attributes and timestamps
- **-r**  option to transfer entire directory

### Transferring Files with GUI

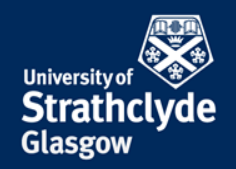

#### **WinSCP** is a SFTP client and FTP client for Windows.

Its main function is the secure file transfer between a local and a remote computer. For fast transfer always connect to **dm1.hpc.strath.ac.uk**

Local Windows

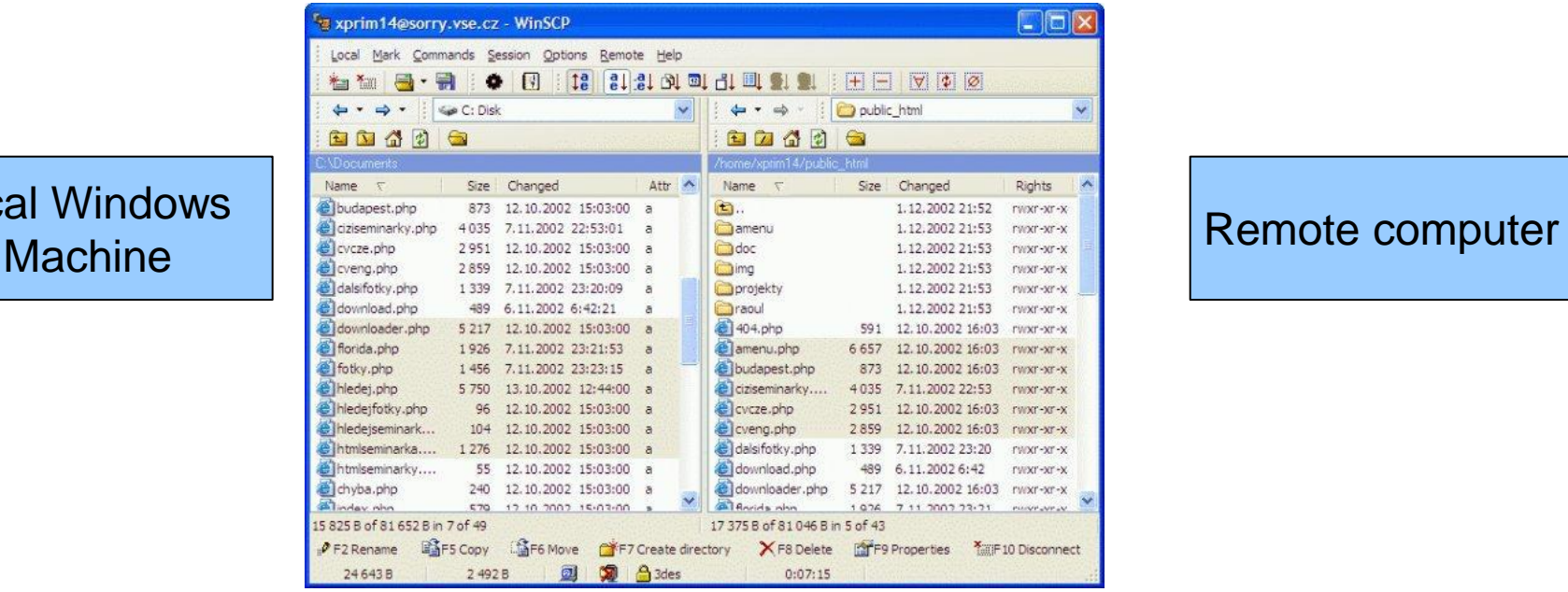

Application interface similar to Norton Commander. To download visit http://winscp.net/eng/index.php

### Transferring Files to H & I drives

#### (Strathclyde users only)

Our "data-mover" server **dm1.hpc.strath.ac.uk** has a 10 Gb/s link to the campus network.

ssh to **dm1.hpc.strath.ac.uk**

• **To copy files to your I drive space :** on **dm1**, type:**mount\_idrive** (you will be prompted for your DS password)

**I** drive will be mounted at **~username/i\_drive**

• **To copy files to your H drive space:**

Type: **mount\_hdrive**

 **H** drive will be mounted at **~username/h\_drive**

You can then copy files to **~username/i\_drive** or **~username/h\_drive**

Once finished, type **umount\_idrive** or **umount\_hdrive** as appropriate

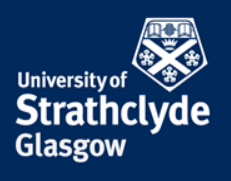

#### User space

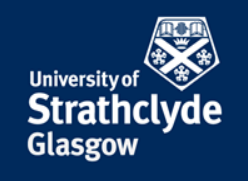

- Users home directory at /users/<userid> (5 TB disk array) e.g. **/users/abc03115**
- Each user will have a "LUSTRE" directory at /lustre/<univ>/<department>/<userid>

e.g. **/lustre/strath/mecheng/abc03115** 

- Both directories will have quotas enabled
	- To view your /users quota type: **quota**
	- To view your lustre quota, type: **lfs quota /lustre**
	- A "soft quota limit" has been enabled (250GB, hard limit 1TB)
		- Can exceed the quota by an unspecified amount
		- will have 7 days to get back to within your limit
			- otherwise account is automatically write protected.
- Backup:
	- /users directory will be backed up (store essential files here)
	- /lustre *will not* be backed up

#### Environment

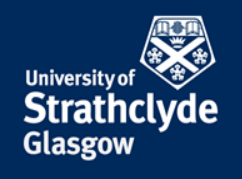

- Default shell is bash (shell: command interpreter)
- Different software packages requires environment variables to have different values e.g. PATH, LD\_LIBRARY\_PATH
- We handle this using linux *modules*:

available modules: **module avail** loaded modules: **module list** Intel compiler: **module load compilers/intel/15.0.3** lapack: **module load libs/gcc/lapack/3.3.1** remove a module: **module rm compilers/intel/15.0.3** remove all modules: **module purge**

### SUN Grid Engine (SGE)

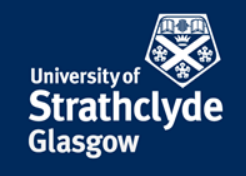

- Job submission is handled via SGE
- Basic commands:

**qconf**  $-sq1$  - lists all queues qstat -g c contract - queue summary **qstat**  $-i$  <JOBID> - gives fuller detail

- 
- 
- **qsub** start-job.sh launches job using the script start-job.sh
- **qstat distribute 1** lists your jobs (qw waiting, r running)
- **qstat**  $-u$  "\*" lists all jobs in the queue
	-
- **qacct -j**  $\langle JOBID \rangle$  gives detail on completed jobs
- **qdel** <JOBID> deletes job from queue

## SUN Grid Engine (SGE) (cont …)

#### **Queues**

smp.q (smp-low.q) - "fat node" queue gpu.q (gpu-low.q) - gpu queue

- 
- 
- parallel.q (parallel-low.q) main parallel queue (up to 3312 cores)
- serial.q (serial-low.q) main serial queue (up to 3312 cores)
- multiway.q (multiway-low.q) like parallel.q but specifically for Fluent
	-
	-

- Note:
	- parallel jobs have priority over serial jobs
	- As you submit more and more jobs, the priority decreases

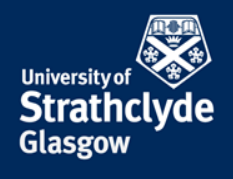

#### Project Indentifiers

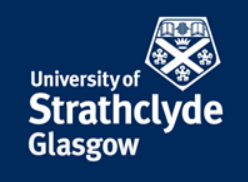

- Every job must be associated with a "project"
- You will be issued with a project identifier that you must use in your jobs scripts e.g.

**#\$ -P training.prj**

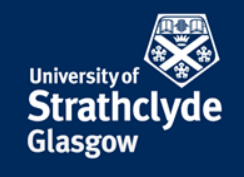

Serial job:

Sample script: **gedit /opt/gridware/job-scripts/start-serial.sh**

```
# Simple serial job submission script
# Specifies that all environment variables active within the qsub
# utility be exported to the context of the job.
#S -V# Execute the job from the current working directory. Standard output and
# standard error files will be written to this directory
#S -cwd
# Associate with the "training project"
#$ -P training.prj
# Submit to the queue called serial-low.q
#$ -q serial-low.q
# Merges standard error stream with standard output
#S - j y# Specifies the name of the file containing the standard output
#$ -o out.$JOB_ID
#Indicate runtime
#$ -l h_rt=01:00:00
~/bin/hello-gcc-serial
```
#### Parallel Environments

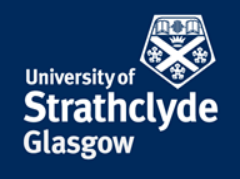

- Each parallel queue has at least one associated "parallel environment"
- When launching a job, we determine which parallel queue the job will run on, by specifying the "parallel environment" (PE) in the job script.
- For the standard nodes there are PE's:
	- The main parallel queue has two PE's: **mpi** & **mpi-verbose**
- For Fluent: **multiway**
- For SMP nodes there are PE's: **smp & smp-verbose**
- 

• Include a directive in your jobs script like:

 **#\$ -pe mpi-verbose 1** (12 cores) or  **#\$ -pe smp-verbose 12** (12 cores)

#### Resource Reservation

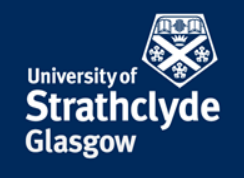

• Add

#### **#\$ -R y**

 to your job script, then the queueing system will reserve nodes for parallel jobs

- Add a runtime by adding (for short jobs don't use the above) **#\$ -l h\_rt=6:00:00** for a runtime of 6 hours. If the job exceeds this time it will be terminated. Therefore, you should over-estimate the runtime by a reasonable amount
- *Default runtime is 14 days – it may be to your advantage to specify a shorter runtime*
- The #\$ -1 **h** rt option above should not be confused with the flag: **#\$ -ac runtime="3hours"** which is sometimes provided for information purposes only. It is not necessary to supply this if using "**#\$ -l h\_rt**".

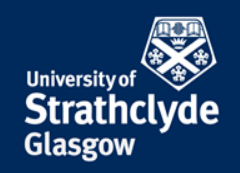

• A job script must be created in order to launch jobs with SGE

Sample script: **gedit /opt/gridware/job-scripts/foam-openmpi-parallel.sh**

```
#
export PROCS ON EACH NODE=12
# ************* SGE qsub options ****************
#Export env variables and keep current working directory
#$ -V –cwd
# Associate with the "training project"
#$ -P training.prj
#Select parallel environment and number of parallel queue slots (nodes)
#$ -pe mpi-verbose 2
#Combine STDOUT/STDERR
#S -j v#Specify output file
#$ -o out.$JOB_ID
#Request resource reservation (reserve slots on each scheduler run until 
# enough have been gathered to run the job
#S -R V#Indicate runtime
#$ -l h_rt=6:00:00
# ************** END SGE qsub options ************
export NCORES=`expr $PROCS ON EACH NODE \* $NSLOTS`
export OMPI MCA btl=openib, self
mpirun -np $NCORES dsmcFoam -parallel
```
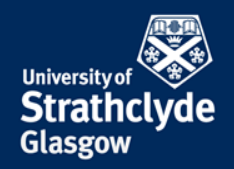

A job script must be created in order to launch jobs with SGE

Sample script: gedit /opt/gridware/job-scripts/ansys-smp-parallel.sh

```
## ************* SGE asub options ****************
#Export env variables and keep current working directory
#S -V - cwd#Select parallel environment and number of parallel queue slots (nodes)
#$ -pe smp-verbose 2
# Associate with the "training project"
#$ -P training.prj
#Combine STDOUT/STDERR
#S - j y#Specify output file
#$ -o out.$JOB ID
# Indicate runtime
#$ -1 h rt=6:00:00
# ************** END SGE gsub options ************
ansys160 -b nolist -p $LICENSE -np $NSLOTS -j pv-nonlinear -i pv-nonlinear.txt -o pv-
nonlinear.out
```
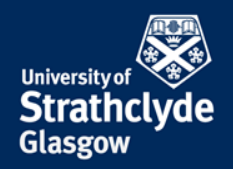

A job script must be created in order to launch jobs with SGE

Sample script: gedit /opt/gridware/job-scripts/fluent multiway.sh

```
## ************* SGE gsub options ****************
#Export env variables and keep current working directory
#S -V - cwd# Associate with the "training project"
#$ -P training.prj
#Select parallel environment and number of parallel queue slots
#$ -pe multiway 24
#Combine STDOUT/STDERR
#S - i v#Specify output file
#$ -o out.$JOB ID
#Request resource reservation (reserve slots on each scheduler run until enough have
been gathered to run the job
#S - R v
# Add runtime indication
#$ -1 h rt=50:00:00
# ************** END SGE gsub options ************
fluent 3d -pib -ssh -sge -g -i fluent input.txt > output
```
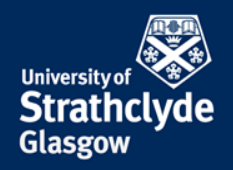

• A job script must be created in order to launch jobs with SGE

Sample script: **gedit /opt/gridware/job-scripts/matlab\_serial.sh** 

```
#!/bin/bash
# Simple serial job submission script
# Specifies that all environment variables active within the qsub
# utility be exported to the context of the job. 
#S -V# Execute the job from the current working directory. Standard output and 
# standard error files will be written to this directory 
#S -cwd
# Submit to the queue called serial-low.q
#$ -q serial-low.q
#Specify Project identifier 
#$ -P training.prj
# Merges standard error stream with standard output
#$ -j y # Specifies the name of the file containing the standard output 
#$ -o out.$JOB_ID
# Add runtime indication
#$ -l h_rt=10:00:00
# ************** END SGE qsub options ************
matlab -nodisplay -nodesktop -singleCompThread -r "my matlab file;exit "
```
Name of your matlab script but without ".m" suffix

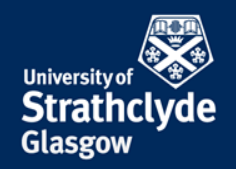

• A job script must be created in order to launch jobs with SGE

Sample script: **gedit /opt/gridware/job-scripts/matlab\_parallel.sh** 

```
#
export PROCS ON EACH NODE=12
# ************* SGE qsub options **************** 
#Export env variables and keep current working directory
#$ -V -cwd
#Select parallel environment and number of parallel queue slots (nodes) 
#$ -pe mpi-verbose 1
#$ -q parallel-low.q
#$ -P training.prj
#Combine STDOUT/STDERR
#S -j y
#Specify output file 
#$ -o out.$JOB_ID
#Request resource reservation (reserve slots on each scheduler run until enough have 
been gathered to run the job 
#S -R V# Add runtime indication
#$ -l h_rt=05:00:00
# ************** END SGE qsub options ************ 
matlab -nodisplay -nodesktop -r "my parallel matlab file; exit"
```
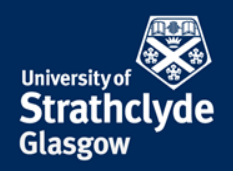

• A job script must be created in order to launch jobs with SGE

Sample script: **gedit /opt/gridware/job-scripts/start-starccm.sh** 

```
#
export PROCS ON EACH NODE=12
# ************* SGE qsub options **************** 
#Export env variables and keep current working directory
#S -V -cwd
#Select parallel environment and number of parallel queue slots (nodes) 
#$ -pe mpi-verbose 2
#$ -q parallel-low.q
#$ -P training.prj
#Combine STDOUT/STDERR
#$ -j y 
#Specify output file 
#$ -o out.$JOB_ID
#Request resource reservation (reserve slots on each scheduler run until enough have 
been gathered to run the job 
#S -R V# Add runtime indication
\#S -1 h rt=72:00:00
# ************** END SGE qsub options ************ 
export NCORES=`expr $PROCS ON EACH NODE \* $NSLOTS`
starccm+ -batchsystem sge -rsh /usr/bin/ssh -mpidriver infiniband -mpi platform \
          -np $NCORES -batch -power -podkey IRqKvpmQHfXXXCUGDWNSKg \
         -licpath 1999@flex.cd-adapco.com RunStarMacro.java \
            19MM20.sim > 19MM20output
```
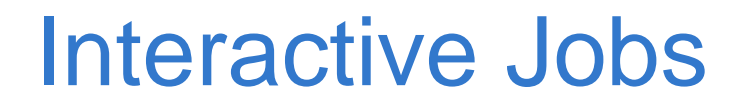

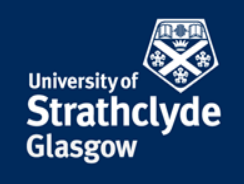

- If you want to run a program *interactively* e.g. using a GUI
	- still needs to be done via SGE
	- Use the "qrsh" command for this

#### **qrsh –P training.prj –V –pe smp 4 xterm**

This will open up a terminal window from which you can launch your program (using 4 cores, in this example)

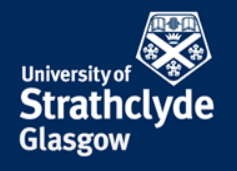

#### Interactive Jobs ... cont

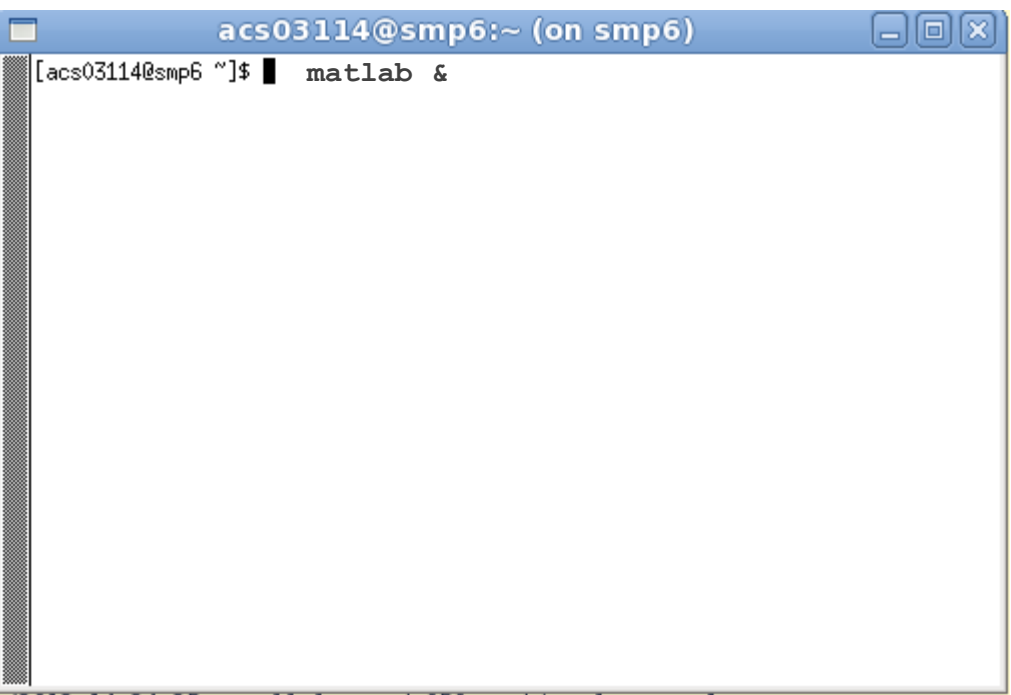

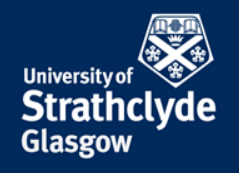

### Launching Jobs (cont …)

#### Note:

- Lines starting with **#\$** are SGE directives
- Lines starting with **#** are simply comments
- Submit the job script with the command:

```
qsub start_fluent_smp.sh
```
- View Progress by typing: **qstat**
- **Delete the job by typing: qdel** <JOBID>
- Remember to add a job runtime (in hours) in your script e.g.:

**#\$ -l h\_rt=24:00:00**

#### Ground Rules

- Be considerate
- Don't generate lots of data just because you can
- Do not launch a "production job" without knowing
	- A. How long it will take
	- B. How much data it will generate

You can run short jobs in order to produce an estimate of A & B

- Do not run jobs from the /users directory
	- You will not benefit from Infiniband
	- Disk space is more limited
- Keep source code and other important files in /users
- Post processing can be conducted on archie-viz

#### General Remarks

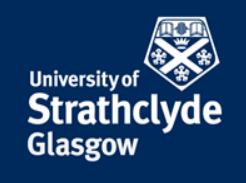

- In all graphical presentations such as conference presentations, posters, lectures etc., the graphical logo of ARCHIE-WeSt should be used. The logo can be downloaded from [www.archie](http://www.archie-west.ac.uk/acknowledge-archie-west-2/)[west.ac.uk/acknowledge-archie-west-2/](http://www.archie-west.ac.uk/acknowledge-archie-west-2/)
- In papers, reports etc., include this statement in the Acknowledgement paragraph: "Results were obtained using the EPSRC funded ARCHIE-WeSt High Performance Computer [\(www.archie-west.ac.uk](http://www.archie-west.ac.uk)). EPSRC grant no. EP/K000586/1."
- Update PURE (Strathclyde's Current Research Information system) and associate your publication with UOSHPC

It is necessary to get the project extension

#### **Documentation**

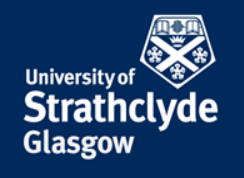

- Website: http://www.archie-west.ac.uk
- Service Status http://www.archie-west.ac.uk/status
- Mailing list: [archie-users@lists.strath.ac.uk](mailto:archie-users@lists.strath.ac.uk)
- Support: support@archie-west.ac.uk